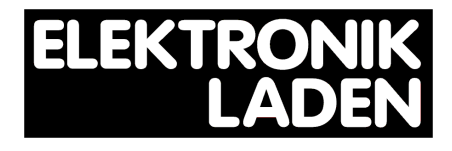

# **AT90USB Plug**

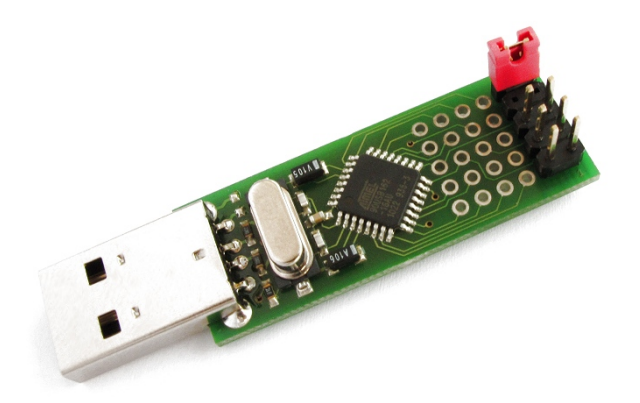

## **Mini-Entwicklungswerkzeug**

**Nutzerhandbuch**

## **Inhaltsverzeichnis**

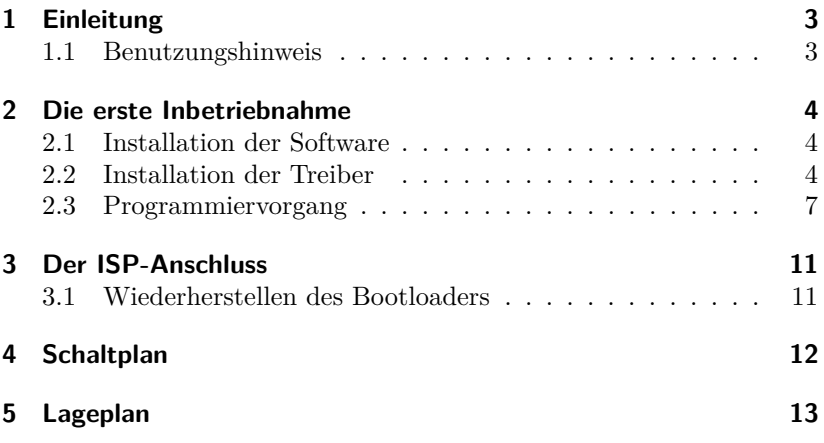

## **1 Einleitung**

Mit dem *AT90USB Plug* haben Sie ein vielseitig einsetzbares Entwicklungswerkzeug für den *AT90USB162* Mikrocontroller erworben. Durch den Verzicht auf Ein- und Ausgabemöglichkeiten sowie die Ausführung von Schnittstellen entstand die kompakte Form eines USB-Sticks. Sämtliche I/O-Ports des *AT90USB162* sind in Form von Lötpads zugänglich und können individuell genutzt werden.

Das *AT90USB Plug* verfügt neben der obligatorischen USB-Schnittstelle über einen ISP-Anschluss (In-System Programming).

#### **Technische Daten**

- ATMEL AT90USB162 Mikrocontroller
- 16kBytes Flash, 512Bytes EEPROM, 512Bytes RAM
- 16MHz Quarz
- vorinstallierter Bootloader für einfache Programmierung per USB
- Full-Speed USB2.0 Schnittstelle
- 6-poliger ISP-Anschluss
- Abmessungen: 58 mm x 16 mm (mit USB-Stecker)

#### **1.1 Benutzungshinweis**

Der verwendete Mikrocontroller bietet zwei Betriebsmodi: Einmal den "üblichen" Modus, in dem das geflashte Nutzerprogramm ausgeführt wird. Dazu werden beide Jumper gezogen. Um ihn in den USB-Programmiermodus zu versetzen, muss der *AT90USB Plug* bei gestecktem Boot-Jumper in den USB-Anschluss des PCs gesteckt werden. Ein kurzes Setzen des zweiten Jumpers (Pin 5 und 6 des ISP-Anschlusses) startet dann den Bootloader. Somit kann eine erneute Programmierung des Controllers über FLIP erfolgen.

## **2 Die erste Inbetriebnahme**

Der *AT90USB162* Mikrocontroller wird mit einer vorinstallierten Bootloadersoftware ausgeliefert. Diese ermöglicht die sofortige Programmierung über die USB-Schnittstelle. Als Programmiertool bietet ATMEL das kostenfreie Programm FLIP an. Dieses kann von der Produktseite des *AT90USB162* heruntergeladen werden.

#### **2.1 Installation der Software**

Als erster Schritt sollte FLIP installiert werden. Für das weitere Vorgehen ist die Kenntnis über das Installationsverzeichnis wichtig. Im Beispiel wurde der Standard-Pfad

C:\Programme\ATMEL\FLIP 3.4.2 gewählt.

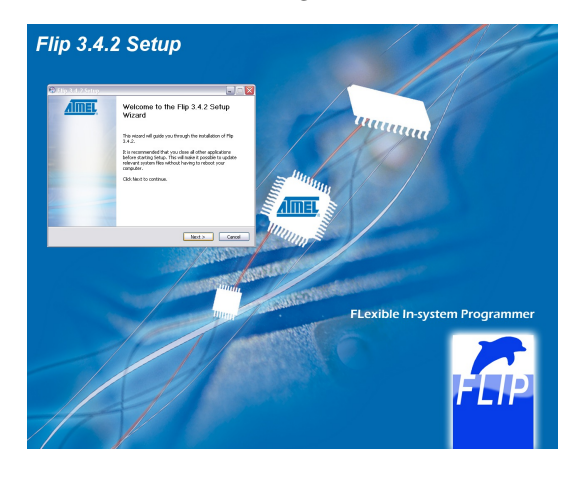

#### **2.2 Installation der Treiber**

Nach erfolgter Installation von FLIP kann das *AT90USB Plug* in einen freien USB-Anschluss eingesteckt werden. Wichtig: Der BOOT-Jumper muss gesetzt sein!

Windows erkennt daraufhin ein neues Gerät (siehe Bild) und beginnt mit der automatischen Treibersuche. Diese bleibt jedoch zunächst erfolglos.

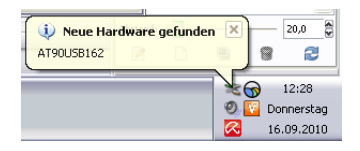

Windows fordert den Nutzer nun auf, bei der Treiberinstallation für das *AT90USB Plug* behilflich zu sein. Folgende Abbildung zeigt das erscheinende Dialog-Fenster.

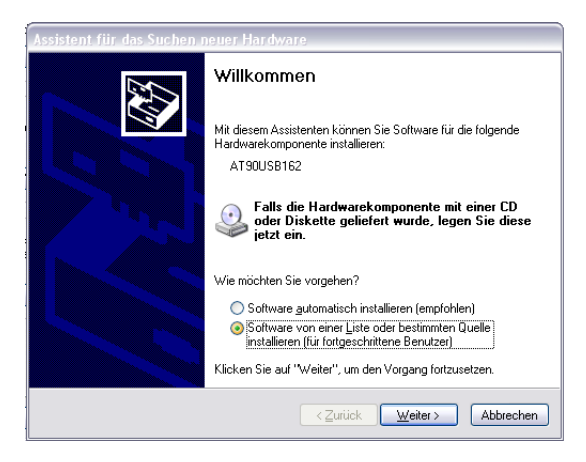

Mit der Installation von FLIP wurden gleichsam die benötigten Gerätetreiber für das *AT90USB Plug* ins Programmverzeichnis entpackt. Entsprechend muss Windows dieser Pfad mitgeteilt werden.

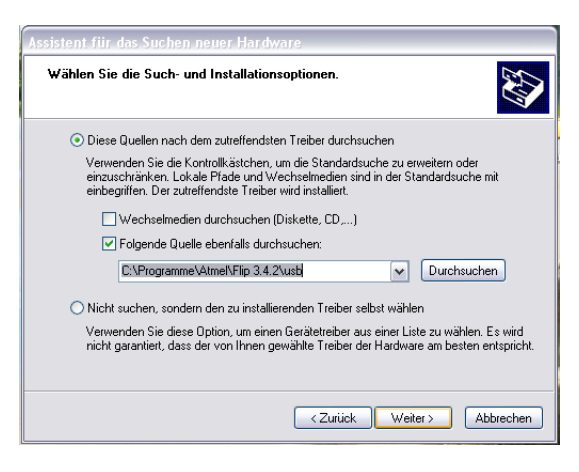

War die Installation erfolgreich, sollte folgendes Fenster erscheinen:

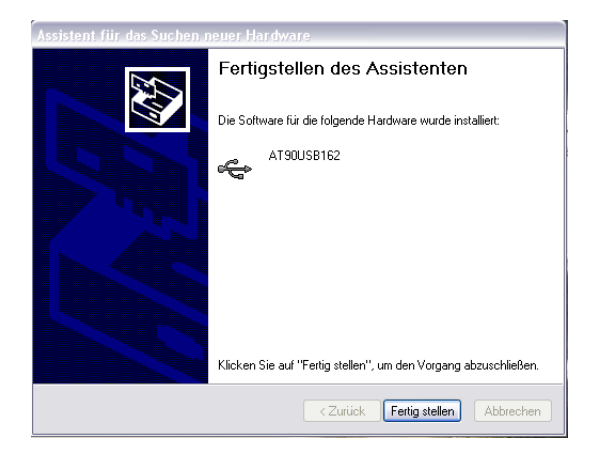

Eine Kontrolle im Gerätemanager sollte folgendes Bild ergeben:

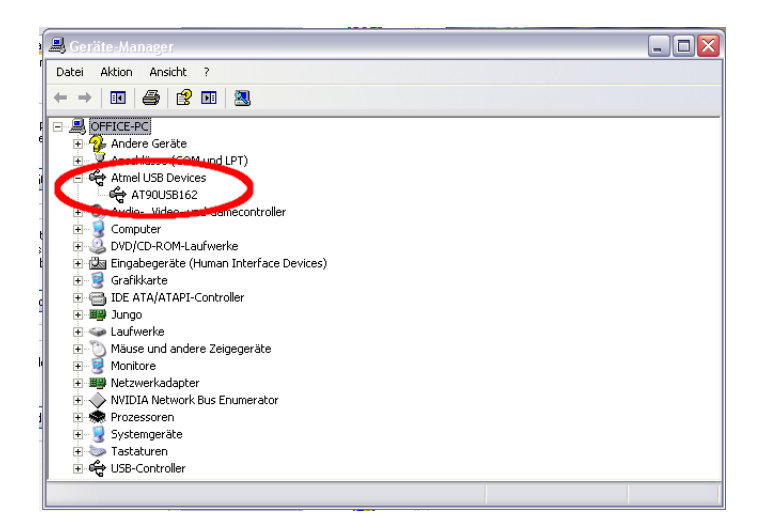

Somit steht einer Nutzung des *AT90USB Plug* nichts mehr im Wege.

#### **2.3 Programmiervorgang**

Das Programmieren (oder "Flashen") des *AT90USB162* Mikrocontrollers erfolgt entweder mittels bereits fertig kompilierter Programme (im HEX- oder ELF-Format). Hierfür wurde mit FLIP bereits die Programmiersoftware installiert. Eine weitere Möglichkeit ist die Programmierung mittels ISP (In-System-Programming). Dazu verfügt das *AT90USB Plug* über einen 6-Pin Anschluss, der die Programmierung auch im Falle eines nicht mehr funktionierenden Bootloaders erlaubt. Elektronikladen bietet hierfür verschiedene Programmieradapter an (z.B. mit dem *Olimex ISP500* eine sehr günstige Variante). Im Folgenden soll das Programmieren eines fertigen HEX-Files mit FLIP erläutert werden.

Sobald FLIP gestartet wurde, öffnet ein Klick auf das obere, linke Symbol eine Auswahlliste mit Mikrocontrollern. Der auf dem *AT90USB Plug* eingesetzte Controller trägt die Bezeichnung *AT90USB162*.

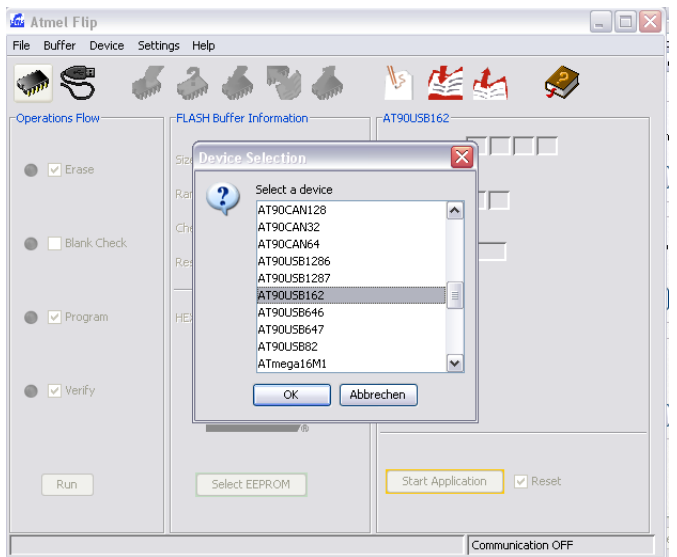

Nachdem die Einstellung vorgenommen wurde, kann das zweite Symbol angeklickt werden. Es folgt die Auswahl der Verbindung per USB. FLIP meldet sich mit der Aufforderung, eine Verbindung zu öffnen:

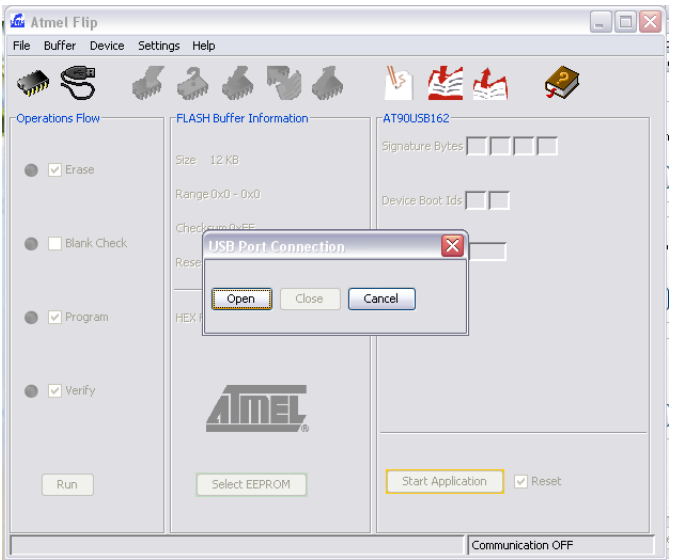

Nun sollten sich verschiedene Interaktionsmöglichkeiten mit dem Mikrocontroller eröffnen. Zum Test kann "Blank Check" ausgewählt werden. Einem Klick auf RUN sollte die Information Blank Check PASS in der Statuszeile im unteren Fensterbereich folgen.

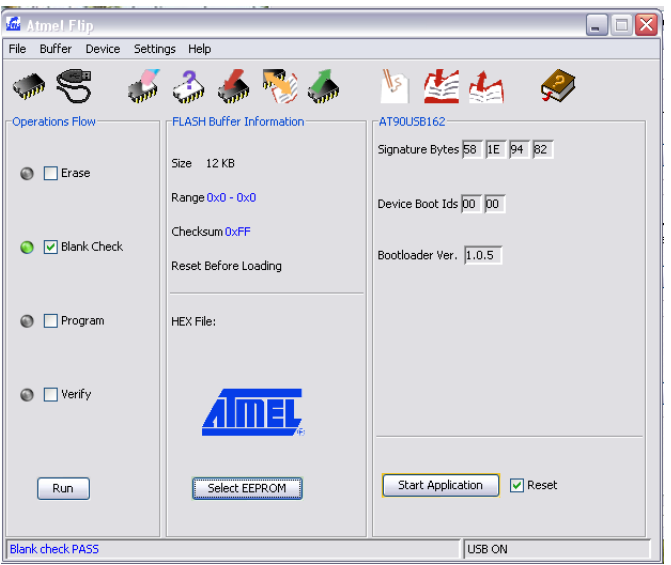

Nachfolgend kann mit den verschiedenen Möglichkeiten, die FLIP bietet, experimentiert werden. Um das HEX-File zu programmieren, muss dieses zunächst mittels File->Load HEX File geladen werden. Da beim *AT90USB162* lediglich der Flash-Speicher nutzbar ist, muss dieser über die Schaltfläche Select EEPROM bzw. Select FLASH ausgewählt werden. Die Schaltfläche arbeitet wie ein Umschalter zwischen den beiden Zielspeichern. Auf der linke Seite sollte nun zumindest die Option Program ausgewählt sein. Nach einem Klick auf RUN wird der Flash mit dem Programm beschrieben.

Um nun das soeben geflashte Programm auszuführen, muss der *AT90USB Plug* aus dem USB-Port gezogen werden. Daraufhin wird der BOOT-Jumper gezogen. Beim erneuten Einstecken in einen USB-Port führt der *AT90USB Plug* das gespeicherte Programm aus.

## **3 Der ISP-Anschluss**

Das *AT90USB Plug* Entwicklungswerkzeug ist mit einem standardisierten Anschluss für ISP (In-System-Programmer) ausgestattet. Die Pinbelegung dieses Anschlusses ist wie folgt (Signale aus Sicht des ISP-Programmers beschrieben):

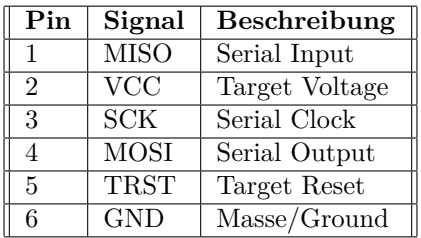

#### **3.1 Wiederherstellen des Bootloaders**

Sollte es einmal nicht mehr möglich sein, den *AT90USB Plug* mittels gesetztem BOOT-Jumper in den Bootloader-Modus zu versetzen, so muss der Mikrocontroller *AT90USB162* wieder in den Auslieferungszustand rückversetzt werden.

ATMEL bietet dafür auf der Produktseite den Bootloader als HEX-File zum Download an. Dieser muss mittels des ISP-Anschlusses sowie eines ISP-Programmiertools und der entsprechenden Software (z.B. ATMELs kostenfreies *AVR Studio*) auf den Controller geschrieben werden. Der Status des BOOT-Jumpers spielt in dem Falle keine Rolle.

## **4 Schaltplan**

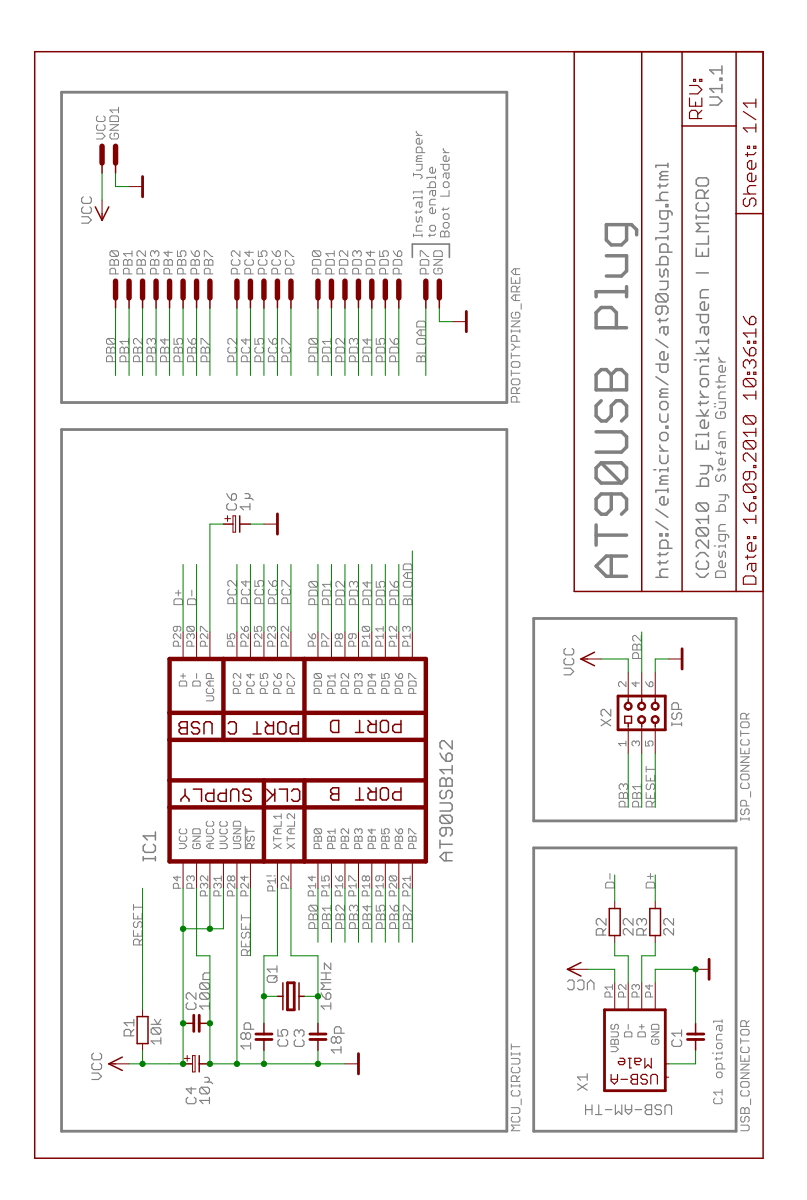

### **5 Lageplan**

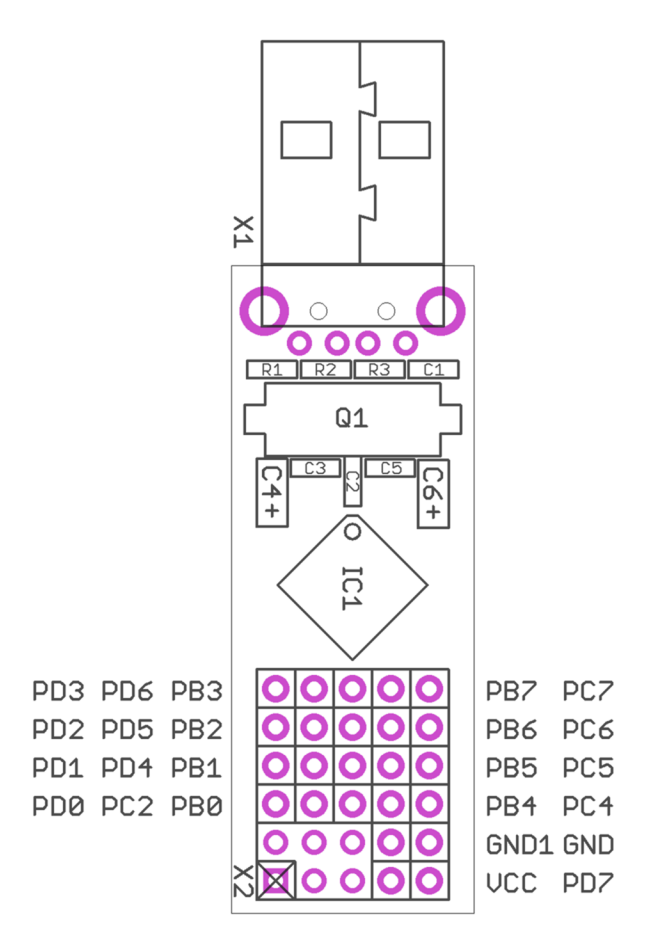